# **Programming Skills C#/.NET**

**Windows Forms Classic graphical user interface. Convert temperatures back and forth. Model-View-Controller design pattern. Reuse model classes.**

# **Pattern: Model-View-Controller**

Model:

represents the state of an application and provides algorithm to change the state.

View:

handles interaction with the user, *usually* observes the model.

Controller:

reacts to view's events and sends data from the view to the model's algorithms. Might send results back to view.

[SmallTalk]

#### Observer:

registers at observable, is informed of state changes.

Observable:

is connected to one or more observers, sends each state change to all current observers.

[java.util]

VS generates a partial class (eventually XAML) to create and configure a view.

Create a **Windows Application** project in VS.

Open **View/Toolbox** and create two GroupBoxes, each containing one TextBox:

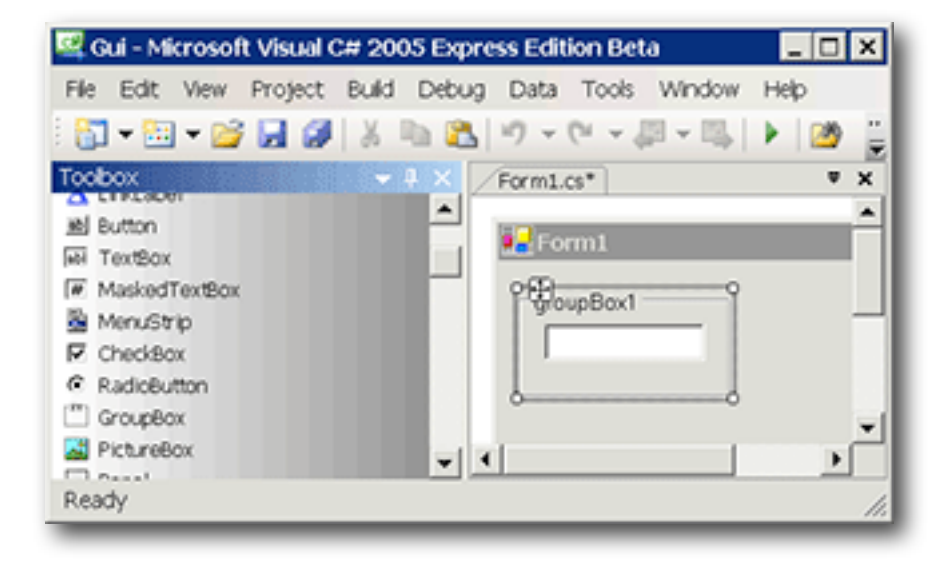

## **Properties**

**View/Properties Window**, select a visual object and change properties such as the **Appearance** of the Text of the GroupBox or the **Design (Name)** of the TextBox.

In **Layout** set Anchor to **Top,Left,Right** so that the boxes stay at the top of the form and grow horizontally with it.

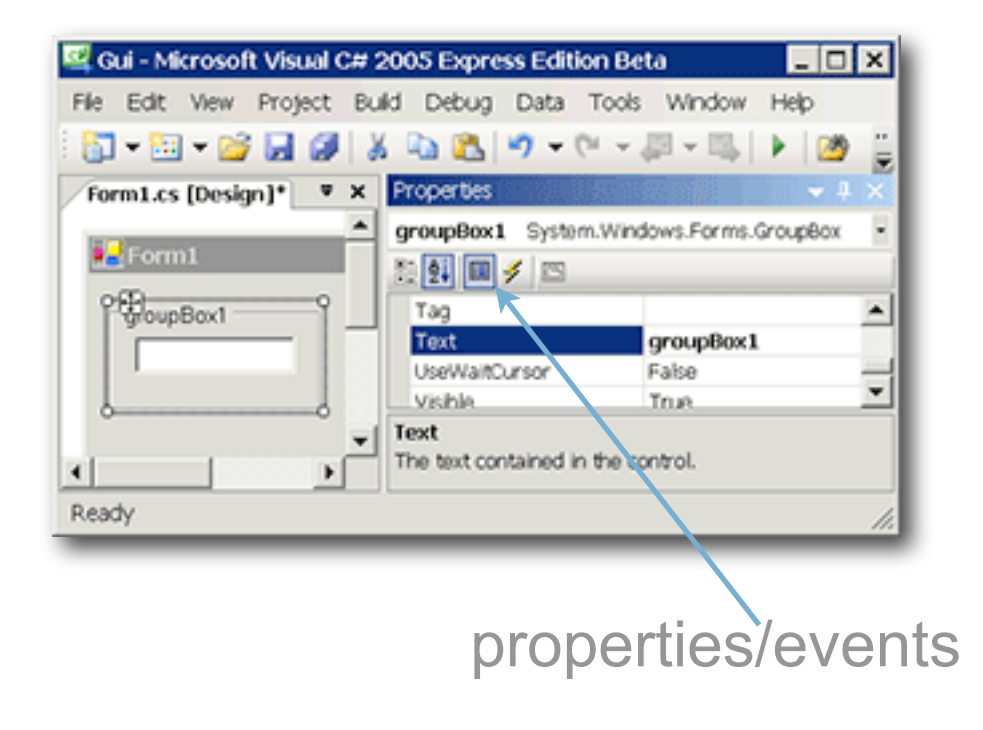

#### **Events**

Select a TextBox and select or enter method names to handle events such as KeyPress or Leave.

Method headers are generated as needed.

A double-click creates and connects a handler for the most likely event.

Clear the method name for TextChanged.

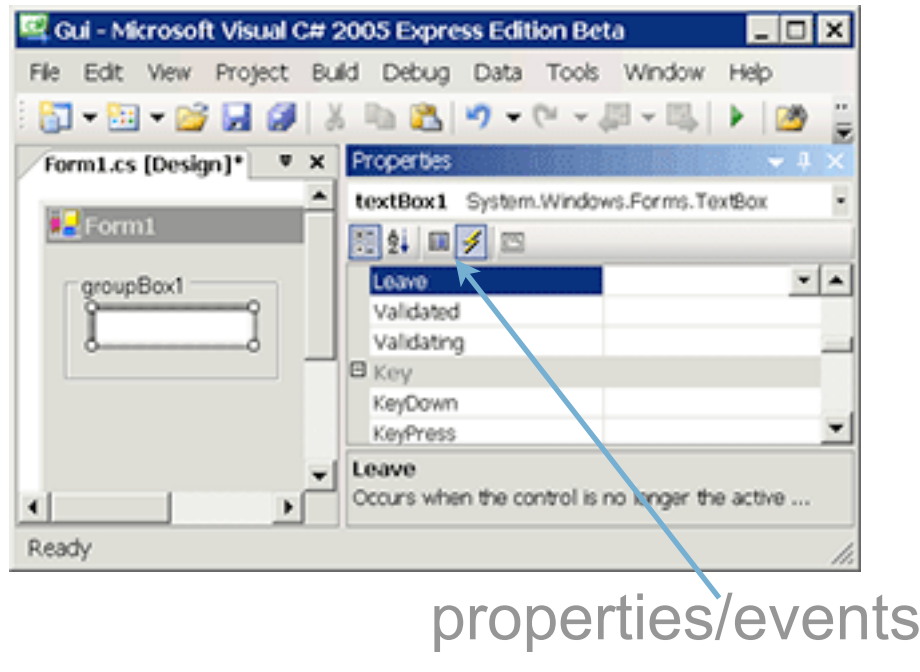

VS creates empty methods for all new names entered to handle events and connects them to the view objects.

The method bodies need to be filled in.

Unfortunately, the Form is subclassed to hold the methods; the methods access the model.

- ‣ Very tightly coupled MVC architecture.
- ‣ View+controller is hardly reusable.

#### **Events**

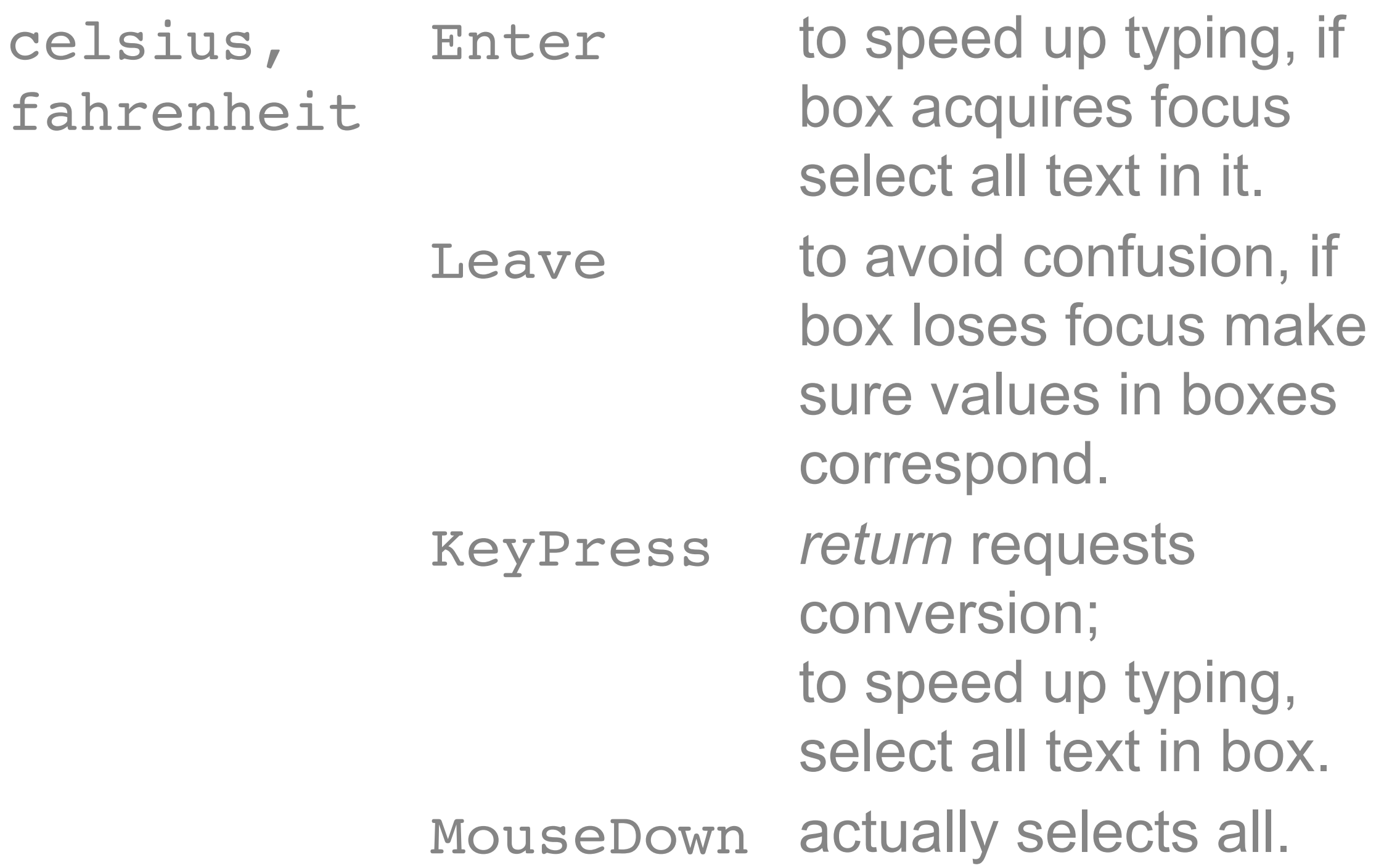

# **Edit: Controller**

TextBox.KeyPress: *return* requests conversion; to speed up typing, select all text in box.

```
private void box KeyPress(object sender,
     KeyPressEventArgs e) {
   flag = false;
   switch (e.KeyChar) {
  case '\n': case '\r':
    post((TextBox)sender);
     ((TextBox)sender).SelectAll();
     break;
 }
}
```
#### **C#**

if (condition) statement else statement condition ? expression : expression switch { case constant: ... ... break; ... default: ... goto case constant; }

selection based on **bool** values. optional else part.

conditional evaluation. matching types for values required.

selection based on integer and string values.

mandatory termination.

'c' '\n' character constants, act as integer values.

(type)value explicit conversion (or unboxing).

## **Edit: Controller**

post() runs input through a model and back to a view:

```
private IFunction c2f, f2c;
private void post(TextBox from) {
   var model = from == celsius ? c2f : f2c;
   var to = from == celsius ? fahrenheit : celsius;
  to.Text = model.Y(double.Parse(from.Text)).ToString();
}
```
The constructor should be changed to receive the form and group titles and the model to make the view/controller more reusable.

```
public Gui (string title, string fromName, string toName,
     IReversibleFunction model) {
   // ...
   Text = title;
   groupBox1.Text = fromName;
   groupBox2.Text = toName;
  c2f = model; f2c = model.inverse();
}
```
#### **Edit: Startup**

The main program is changed to pass construction parameters:

```
static void Main() {
  Application.EnableVisualStyles();
  Application.Run(new Gui("Temperatures",
     "Celsius", "Fahrenheit",
     new ReversibleLinearFunction(9.0/5.0, 32.0)));
}
```
# **Command Line Compilation**

VS collects all files below the bin\ directory. A command line build can use modules:

```
> mkdir lib
```
- > **copy ..\oop\DegF.exe lib**
- > **copy ..\oop\\*.netmodule lib**
- > **copy ..\java\DegC.exe lib**

```
> copy ..\java\*.dll lib
```

```
> csc /lib:lib /r:DegF;DegC;IReversibleConversion
     /r:ReversibleLinearConversion Gui.cs
```
Gui.exe.config describes where the other assemblies for Gui.exe can be found:

```
<configuration>
   <runtime>
     <assemblyBinding
         xmlns='urn:schemas-microsoft-com:asm.v1'>
       <probing privatePath='lib'/>
     </assemblyBinding>
   </runtime>
</configuration>
```
cs-2006-1 09/13/06 winforms-15

http://msdn.microsoft.com/library/default.asp?url=/library/en-us/cpgenref/html/ gngrfNETFrameworkConfigurationFileSchema.asp